## **Уведомления пользователя**

- [Виды уведомлений](#page-0-0)
- [Где посмотреть уведомления](#page-6-0)
- [Где настроить отображение уведомлений](#page-6-1)

## <span id="page-0-0"></span>Виды уведомлений

Уведомление администратора/супервизора об отклонениях в текущей работе.

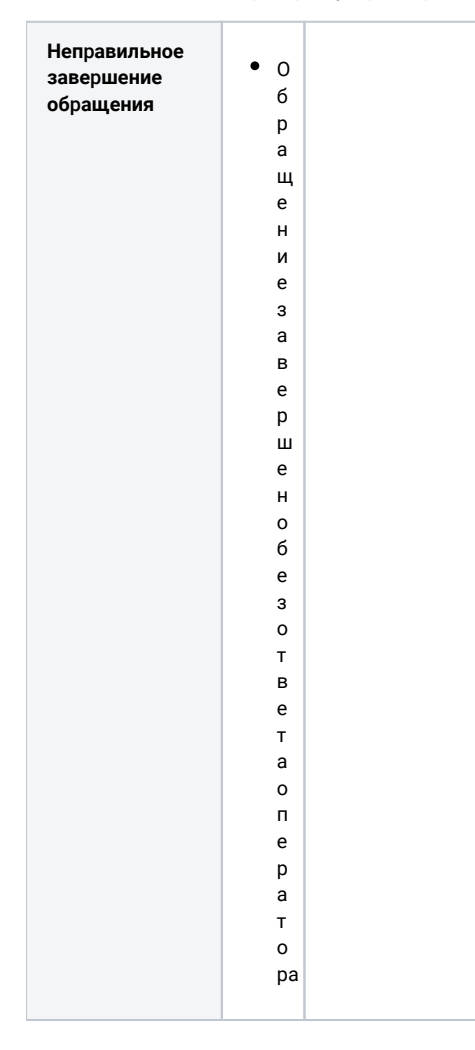

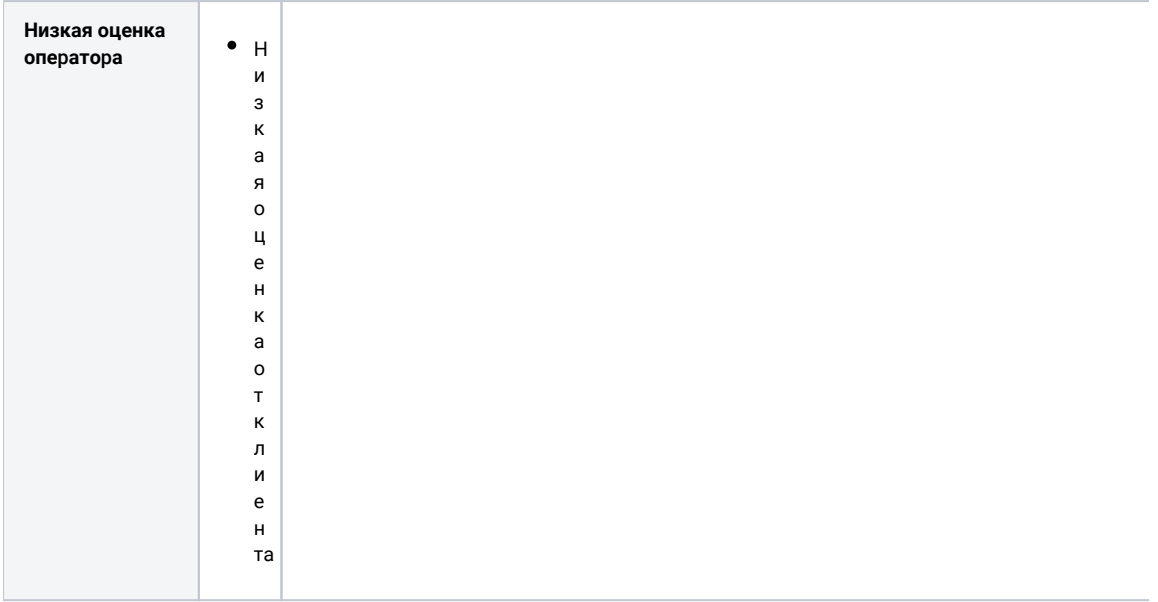

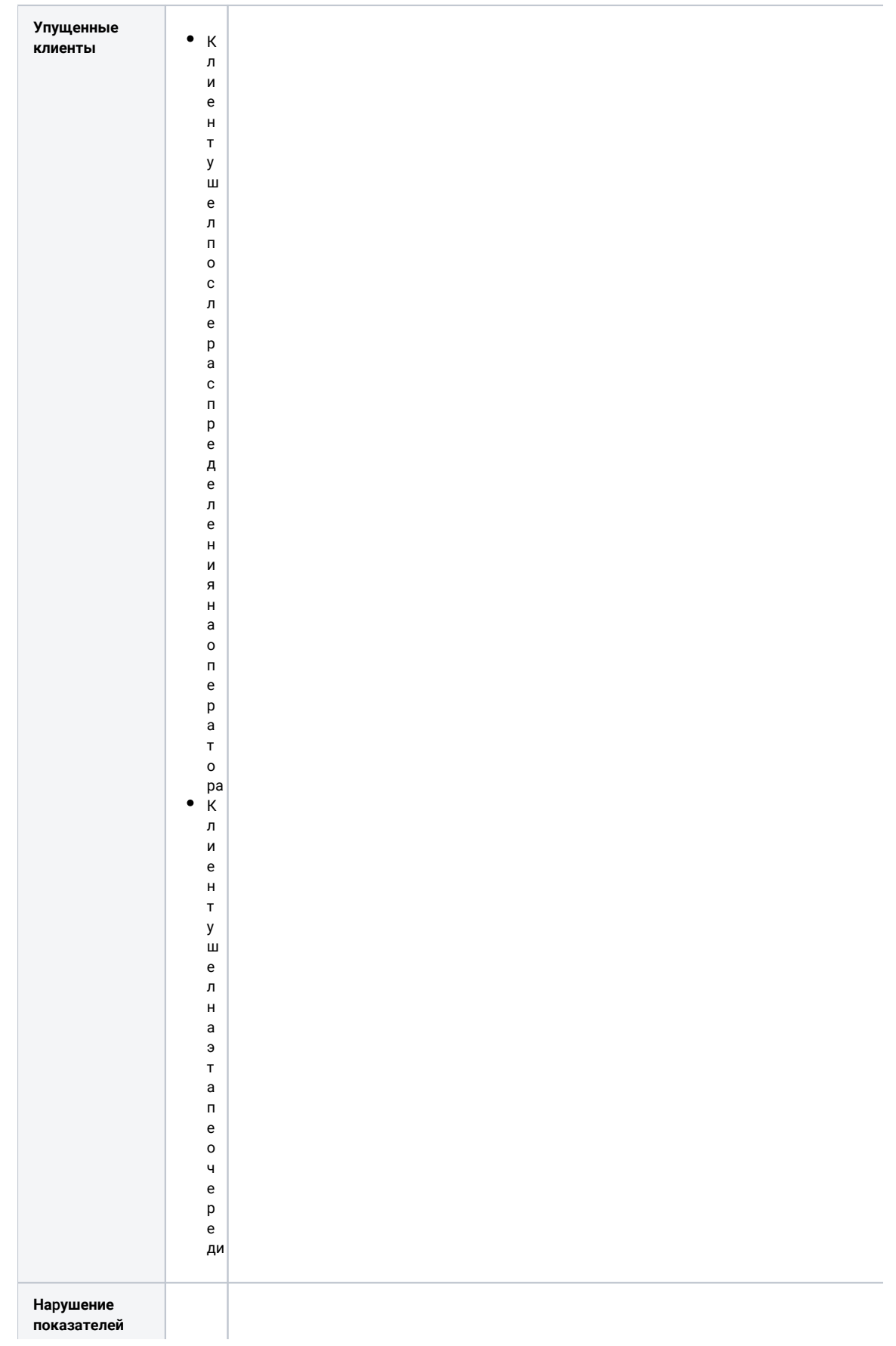

 $\begin{array}{c} \bullet \quad B \\ p \\ e \end{array}$ 

 $\mathsf{M}$  $\mathbf s$ 

 $\begin{array}{c} H \\ e \\ a \\ K \end{array}$ 

 $\begin{array}{c}\nT \\
M \\
B\n\end{array}$ 

H<br>O<br>C<br>T<br>M<br>O

 $\begin{array}{c} \mathsf{M} \\ \mathsf{H} \\ \mathsf{I} \\ \mathsf{e} \end{array}$ 

D<br>B<br>O<br>F

 $\begin{array}{c} 0 \\ 0 \\ T \end{array}$  $\overline{B}$ 

e T a O N e p a T

.<br>o<br>pa

 $\begin{array}{c} \bullet \quad B \\ p \\ e \end{array}$  $\mathsf{M}$  $\mathbf s$  $\overline{0}$ <br> $\overline{1}$  $\overline{B}$ <br>e  $T$ <br>a  $\begin{array}{c} 0 \\ \pi \\ e \\ p \\ a \\ \tau \\ o \end{array}$ p<br>a<br>( в течени моб p<br>ащения)

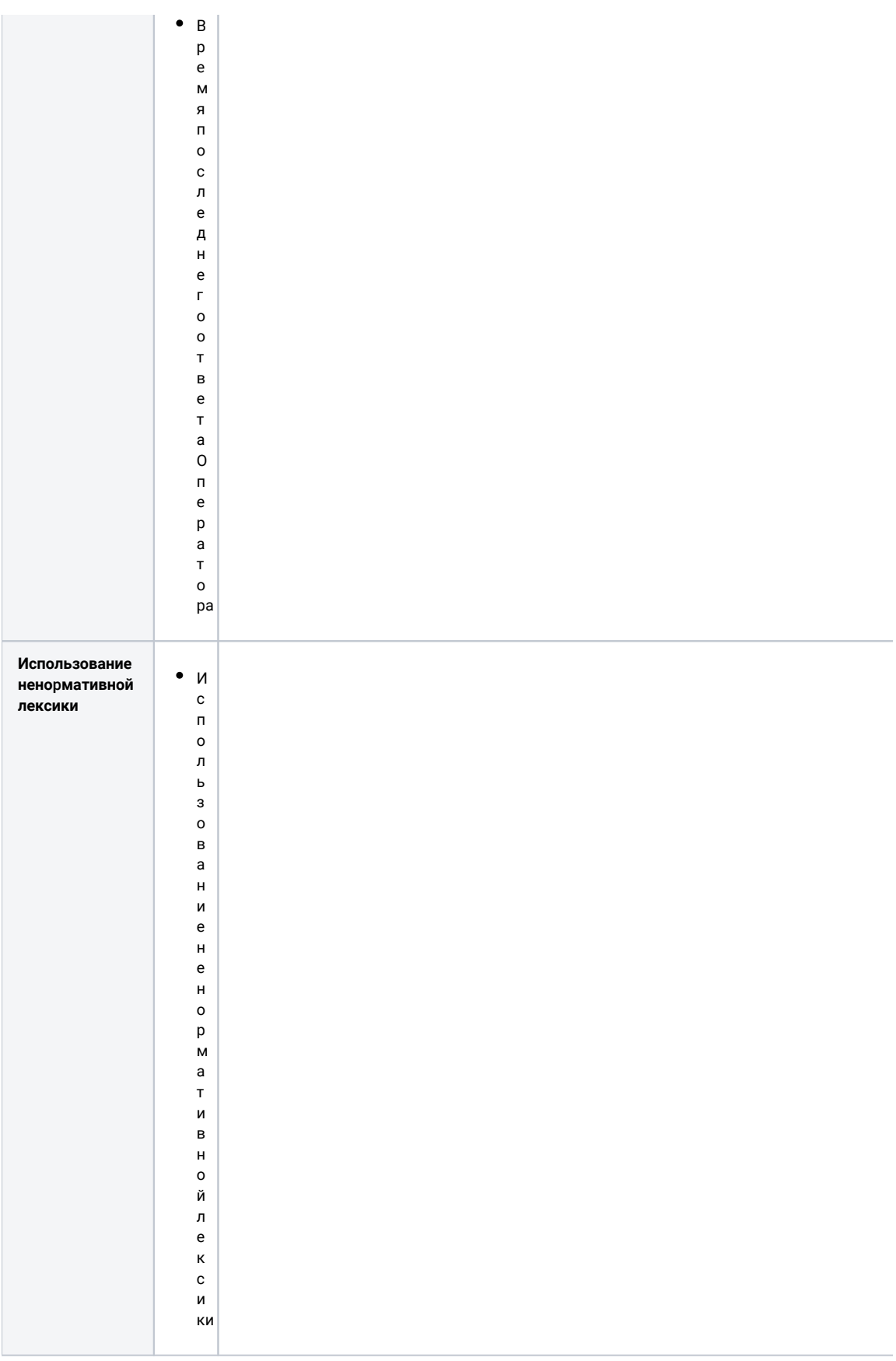

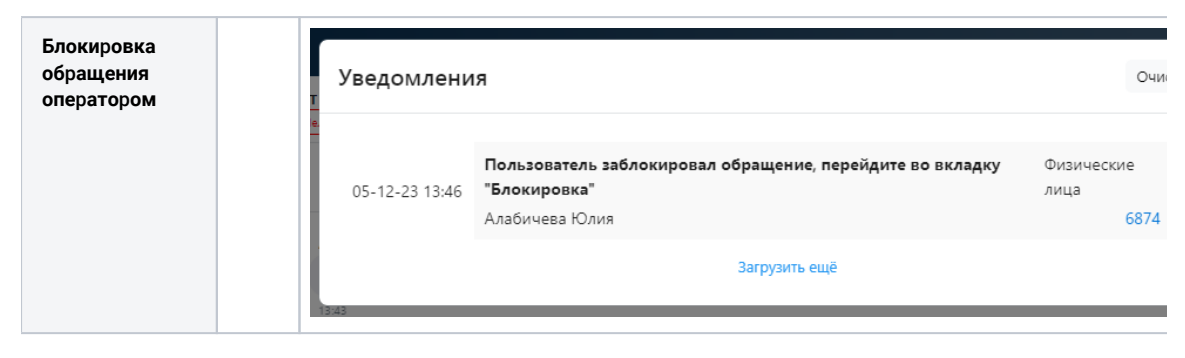

В уведомлении имеется ссылка на обращение и администратор/супервизор сразу может перейти в обращение с отклонением

## <span id="page-6-0"></span>Где посмотреть уведомления

На [Основное меню](https://wiki.iqstore.ru/pages/viewpage.action?pageId=81166498) имеется колокольчик - это маркер уведомлений **Есть уведомления В красном кружке отображается количество уведомлений. Нет уведомлений Нет** Отображается просто колокольчик, без красного кружка

При клике на колокольчик отображается окно уведомлений:

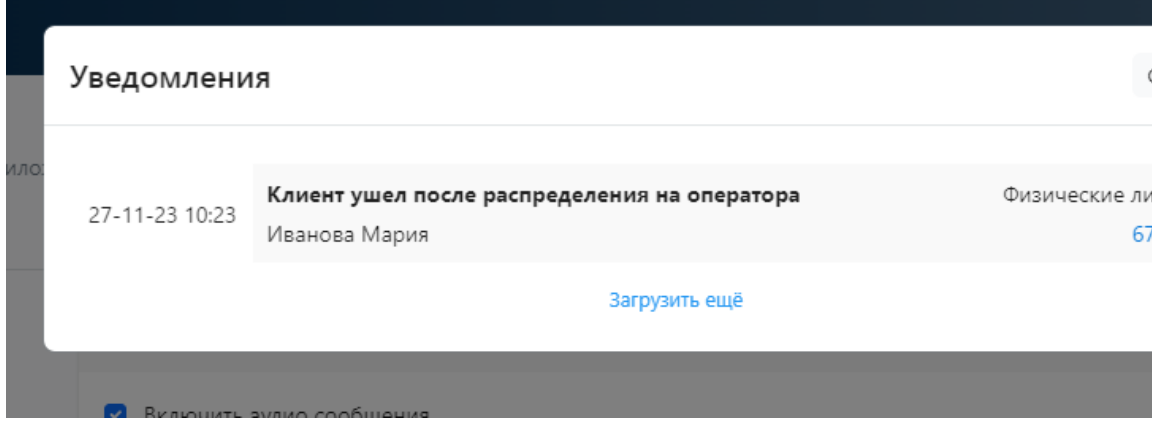

## <span id="page-6-1"></span>Где настроить отображение уведомлений

(описание)